## STICKER FILE SETUP GUIDE

Sticker Printing is a Pay-for print service where we provide adhesive vinyl which you can print your design onto. The machine can also cut out your design from the vinyl surface. Types of vinyl we carry are : GLOSS WHITE / MATTE WHITE / CLEAR GLOSS

Files are processed during the Weekdays ONLY

Once your file is approved and purchase has been confirmed your sticker will be printed within 2 to 5 business days.

**1.** Set up your file on PRESET DETAILS **Adobe Illustrator** Untitled-Sticker Job Create an artboard with the **Width of 28 in Width Height of X in**  28 in Inches  $\checkmark$  - X being the height of your design, you can change this Height Orientation Artboards later  $X$  in  $\begin{bmatrix} 1 & 1 \\ 1 & 1 \end{bmatrix}$   $\begin{bmatrix} 1 & 1 \\ 1 & 1 \end{bmatrix}$   $\begin{bmatrix} 1 & 1 \\ 1 & 1 \end{bmatrix}$ Make sure to change the color mode to **RGB Color** *Bleed - Ignore* Advanced Options 28 inches is the default sheet width & 6 ft (72in) is the max Color Mode print length RGB Color  $\vee$ If your file exceeds 72 inches in Raster Effects length, split your design and High (300 ppi)  $\checkmark$ make a new artboard in the Preview Mode Default  $\checkmark$ More Settings More Problems Close **Create** 

## FILE SETUP

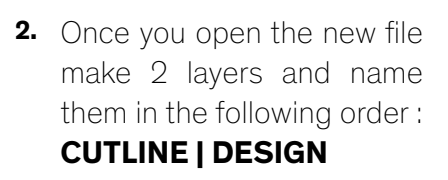

processed.

LAYERS The **CUTLINE** will contain 淆 **Stroke (1pt) in Hot Pink**  $\circ$   $\circ$  CUTLINE  $\odot$ (or anything close to it) where the machine will cut  $\circ$   $\circ$  DESIGN  $T$ out the vinyl layer of the  $\overline{\phantom{a}}$ sticker (Optional) (Backing will be intact) I The **DESIGN** will contain your artwork If you want more copies of YOUR ARTWORK'S CUTLINE your file *tile your artwork across the artboard* YOUR ARTWORK Since you are IN FILE YOUR ARTWORK **PAYING BY THE INCH IN HEIGHT** make sure to spread it YOUR ARTWORK TILED sideways to minimise costs Once you have completed your file make sure that you create outlines for all your text **(Type > Create Outlines)** this ensures that your typeface is preserved when sending your file to be

 $\overline{|\vee|}$ 

 $\circ$ 

 $\circ$ 

 $NO$  SELECTION  $\Box$   $\Box$  STROKE

 $\bullet$  00

## SAVING & SUBMITING

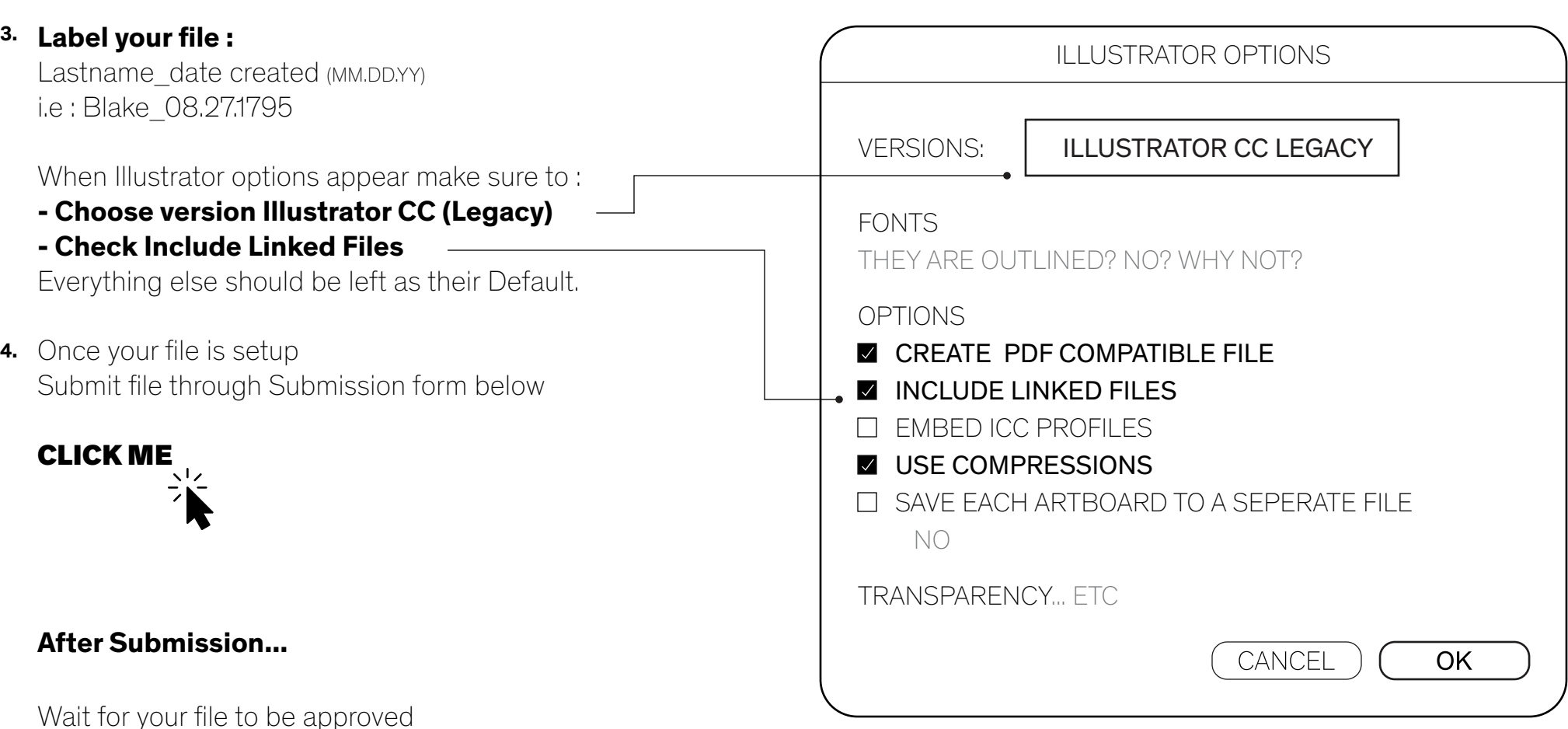

If your file is incorrect you will be asked to correct it

## **Payment will be determined by the height of your artboard**

A link with the amount to purchase will be sent to you once your file is approved

Once payment is confirmed you job will be placed on the queue An approximate completion date will be sent to you **It may take from 1-5 buisness days to print**